## 配置IS-IS over IPv6 Ī

### 目錄

[簡介](#page-0-0) [必要條件](#page-0-1) [需求](#page-0-2) [採用元件](#page-0-3) [慣例](#page-0-4) [設定](#page-1-0) [網路圖表](#page-1-1) [組態](#page-1-2) [驗證](#page-2-0) [疑難排解](#page-4-0) [疑難排解程序](#page-4-1) [相關資訊](#page-4-2)

# <span id="page-0-0"></span>簡介

本檔案將提供透過IP第6版(IPv6)的中間系統到中間系統(IS-IS)的組態範例。 本文還討論了如何驗證 配置和排除配置故障。

## <span id="page-0-1"></span>必要條件

#### <span id="page-0-2"></span>需求

嘗試此組態之前,請確保符合以下要求:

- •對IS-IS有基礎認識。如需詳細資訊,請參[閱在Cisco路由器上設定IP的IS-IS](//www.cisco.com/en/US/tech/tk365/technologies_configuration_example09186a0080093f38.shtml)。
- 對IPv6的基本瞭解。有關詳細資訊,請參閱[適用於Cisco IOS軟體的IPv6。](//www.cisco.com/univercd/cc/td/doc/product/software/ios122/122newft/122t/122t2/ipv6/ftipv6o.htm)

#### <span id="page-0-3"></span>採用元件

本文中的資訊係根據以下軟體和硬體版本:

- 12.2(13)T,帶企業功能集
- Cisco 7200平台

本文中的資訊是根據特定實驗室環境內的裝置所建立。文中使用到的所有裝置皆從已清除(預設 )的組態來啟動。如果您在即時網路中工作,請確保在使用任何命令之前瞭解其潛在影響。

<span id="page-0-4"></span>慣例

如需文件慣例的詳細資訊,請參閱[思科技術提示慣例](//www.cisco.com/en/US/tech/tk801/tk36/technologies_tech_note09186a0080121ac5.shtml)。

### <span id="page-1-0"></span>設定

本節提供用於設定本文件中所述功能的資訊。

注意:要查詢有關本文檔中使用的命令的其他資訊,請使用[命令查詢工具](//tools.cisco.com/Support/CLILookup/cltSearchAction.do)([僅限註冊](//tools.cisco.com/RPF/register/register.do)客戶)。

#### <span id="page-1-1"></span>網路圖表

本文檔使用下圖所示的網路設定。

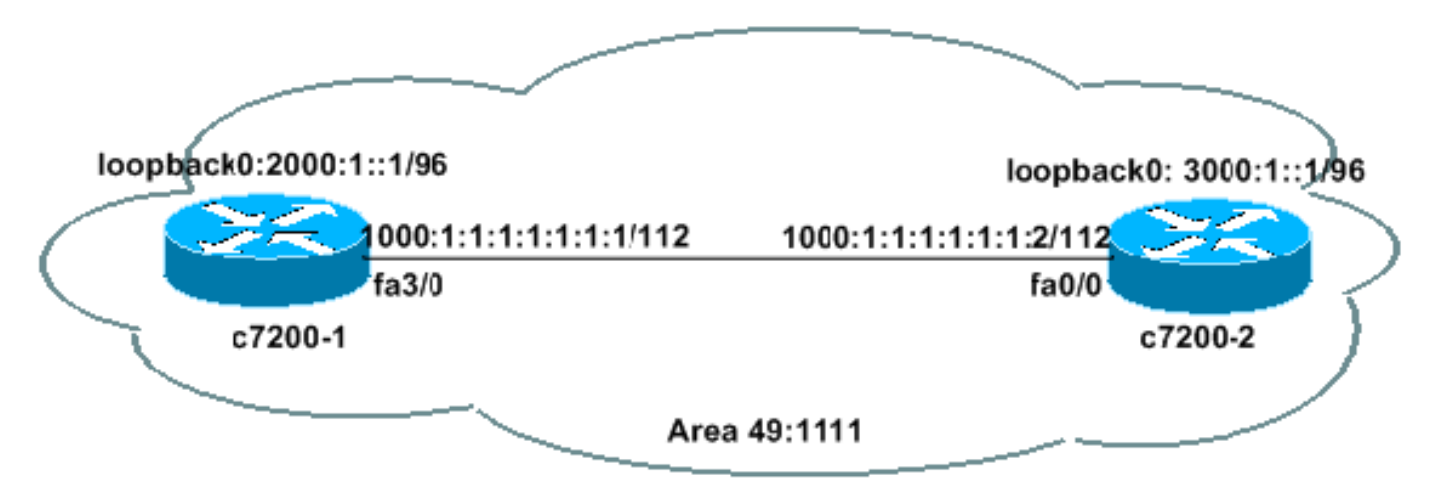

#### <span id="page-1-2"></span>組態

本文檔使用如下所示的配置。

- c7200-1
- c7200-2

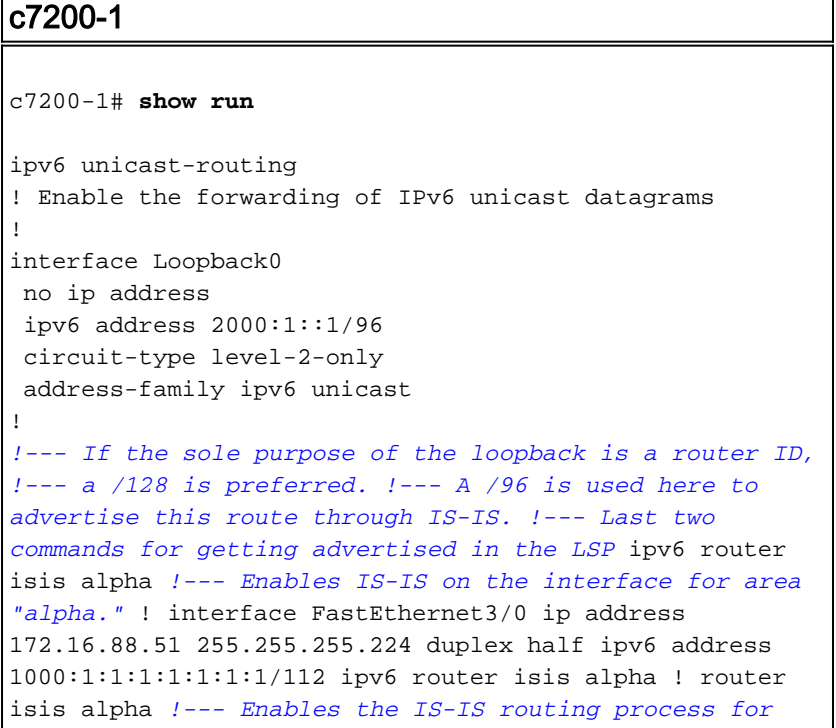

```
area "alpha." net 49.1111.2220.3330.4440.00 !--- Defines
the area addresses for the IS-IS area and the system ID
!--- of the router. 49.1111 is the area id SysID is
2220.3330.4440. ! end
c7200-2
c7200-2# show run
ipv6 unicast-routing
\mathbf Iinterface Loopback0
no ip address
ipv6 address 3000:1::1/96
ipv6 router isis alpha
\mathbf{I}interface FastEthernet0/0
ip address 172.16.88.50 255.255.255.224
duplex auto
speed auto
ipv6 address 1000:1:1:1:1:1:1:2/112
ipv6 router isis alpha
\overline{\phantom{a}}router isis alpha
net 49.1111.2222.3333.4444.00
\blacksquareend
```
<span id="page-2-0"></span>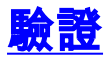

本節提供的資訊可用於確認您的組態是否正常運作。

<mark>輸出直譯器工具(僅供註冊客戶使用)支援某些show命令,此工具可讓您檢視show命令輸出的分析。</mark>

```
• show clns interface — 用於列出有關介面的無連線網路服務(CLNS)特定資訊
 c7200-1# show clns int fa3/0
 FastEthernet3/0 is up, line protocol is up
   Checksums enabled, MTU 1497, Encapsulation SAP
   ERPDUs enabled, min. interval 10 msec.
   CLNS fast switching enabled
   CLNS SSE switching disabled
   DEC compatibility mode OFF for this interface
   Next ESH/ISH in 43 seconds
   Routing Protocol: IS-IS
     Circuit Type: level-1-2
     Interface number 0x0, local circuit ID 0x1
     Level-1 Metric: 10, Priority: 64, Circuit ID: c7200-1.01
     Number of active level-1 adjacencies: 1
     Level-2 Metric: 10, Priority: 64, Circuit ID: c7200-1.01
     Number of active level-2 adjacencies: 1
     Next IS-IS LAN Level-1 Hello in 1 seconds
     Next IS-IS LAN Level-2 Hello in 1 seconds
• show clns neighbors — 用於顯示CLNS鄰居狀態。
 c7200-1# show clns neighbors
 System Id
               Interface SNPA
                                                   State Holdtime Type Protocol
 c7200 - 2Fa3/00004.281e.e008
                                                          25L1L2 IS-IS
                                                   Up
• show ipv6 route — 用於驗證IPv6上是否存在路由。
 c7200-1# show ipv6 route
      IPv6 Routing Table - 7 entries
      Codes: C - Connected, L - Local, S - Static, R - RIP, B - BGP
```

```
 U - Per-user Static route
           I1 - ISIS L1, I2 - ISIS L2, IA - ISIS interarea
      L 1000:1:1:1:1:1:1:1/128 [0/0]
         via ::, FastEthernet3/0
      C 1000:1:1:1:1:1:1:0/112 [0/0]
         via ::, FastEthernet3/0
      L 2000:1::1/128 [0/0]
         via ::, Loopback0
      C 2000:1::/96 [0/0]
         via ::, Loopback0
      I1 3000:1::/96 [115/20]
         via FE80::204:28FF:FE1E:E008, FastEthernet3/0
      L FE80::/10 [0/0]
         via ::, Null0
      L FF00::/8 [0/0]
         via ::, Null0
c7200-1# show ipv6 route 3000:1::1
      IPv6 Routing Table - 7 entries
      Codes: C - Connected, L - Local, S - Static, R - RIP, B - BGP
           U - Per-user Static route
           I1 - ISIS L1, I2 - ISIS L2, IA - ISIS interarea
      I1 3000:1::/96 [115/20]
          via FE80::204:28FF:FE1E:E008, FastEthernet3/0
• show isis database detail — 用於顯示IS-IS資料庫詳細資訊。
 c7200-1# show isis database detail
IS-IS Level-1 Link State Database:
     LSPID LSP Seq Num LSP Checksum LSP Holdtime ATT/P/OL
      c7200-1.00-00 * 0x000000DB 0xC383 1103 0/0/0
       Area Address: 49.1111
       NLPID: 0x8E
       Hostname: c7200-1
       IPv6 Address: 2000:1::1
       Metric: 10 IPv6 1000:1:1:1:1:1:1:0/112
       Metric: 10 IPv6 2000:1::/96
      Metric: 10 IS c7200-1.01
  c7200-1.01-00 * 0x000000D8 0x5C9A 1078 0/0/0
 Metric: 0 1S c7200-1.00
     Metric: 0 IS c7200-1.00<br>
Metric: 0 IS c7200-2.00<br>
c7200-2.00-00 0x000000DD
                     0x00000DD 0x0219 757 0/0/0
       Area Address: 49.1111
       NLPID: 0x8E
       Hostname: c7200-2
       IPv6 Address: 3000:1::1
       Metric: 10 IPv6 1000:1:1:1:1:1:1:0/112
  Metric: 10 IPv6 3000:1::/96
 Metric: 10 		 IS c7200-1.01
      IS-IS Level-2 Link State Database:
      LSPID LSP Seq Num LSP Checksum LSP Holdtime ATT/P/OL
    c7200-1.00-00 * 0x000000DC 0x2569 893 0/0/0
       Area Address: 49.1111
       NLPID: 0x8E
       Hostname: c7200-1
       IPv6 Address: 2000:1::1
       Metric: 10 IS c7200-1.01
  Metric: 10 IPv6 1000:1:1:1:1:1:1:0/112
  Metric: 10 IPv6 2000:1::/96
       Metric: 20 IPv6 3000:1::/96
      c7200-1.01-00 * 0x000000D9 0xE994 773 0/0/0
      Metric: 0 1S c7200-1.00<br>
Metric: 0 1S c7200-2.00
 Metric: 0 1S c7200-2.00
  c7200-2.00-00 0x000000DF 0x88E8 937 0/0/0
       Area Address: 49.1111
```

```
 NLPID: 0x8E
 Hostname: c7200-2
 IPv6 Address: 3000:1::1
Metric: 10 	 IS c7200-1.01
 Metric: 10 IPv6 1000:1:1:1:1:1:1:0/112
 Metric: 20 IPv6 2000:1::/96
 Metric: 10 IPv6 3000:1::/96
```
• ping — 用於確定遠端主機處於活動狀態還是非活動狀態以及與該主機通訊時的來回延遲。 7200-2# **ping 1000:1:1:1:1:1:1:1**

```
Type escape sequence to abort.
Sending 5, 100-byte ICMP Echos to 1000:1:1:1:1:1:1:1, timeout is 2 seconds:
!!!!!
Success rate is 100 percent (5/5), round-trip min/avg/max = 1/1/4 ms
```
### <span id="page-4-0"></span>疑難排解

本節提供的資訊可用於對組態進行疑難排解。

● debug isis adj-packets — 用於顯示通過CLNS鄰居的IS-IS Hello(IIH)資料包。

#### <span id="page-4-1"></span>疑難排解程序

以下是與此組態相關的疑難排解資訊。如果IPv6 IS-IS不能正常工作,請遵循以下說明對配置進行故 障排除。

- 1. **Ping**鄰居,確保ping操作正常。如果失敗,請檢查以確保地址位於同一子網中,同時檢查第 1層和第2層。在每個介面上設定IPv4地址很有幫助。檢查IPv4 ping是否工作,這樣有助於排 除任何第1層和第2層問題。
- 2. 檢查配置是否正確。請參閱本檔案的<u>組態</u>一節中[的組態](#page-1-2)範例。如果配置正確,請發出**debug** clns adj-packets命令。您應該會看到IIH資料包雙向傳輸,如下所示debug輸出示例:注意:在 生產網路中發出debug命令之前,請參閱<u>[有關Debug命令的重要資訊](//www.cisco.com/en/US/tech/tk801/tk379/technologies_tech_note09186a008017874c.shtml)</u>。 c7200-1# **debug isis adj-packets** IS-IS Adjacency related packets debugging is on

5d23h: ISIS-Adj: Sending L1 LAN IIH on FastEthernet3/0, length 1497 5d23h: ISIS-Adj: Sending L2 LAN IIH on Loopback0, length 1514n 5d23h: ISIS-Adj: Sending L2 LAN IIH on FastEthernet3/0, length 1497 5d23h: ISIS-Adj: Rec L1 IIH from 0004.281e.e008 (FastEthernet3/0), cir type L1L2, cir id 2220.3330.4440.01, length 1497

3. 如果IS-IS IPv6鄰居未繫結,請檢查是否存在重複的system-id。

有關配置IS-IS over IPv6的詳細資訊,請參閱[Cisco IOS IPv6配置庫。](//www.cisco.com/en/US/docs/ios/12_2t/ipv6/ipv6_c.html)

# <span id="page-4-2"></span>相關資訊

- [IP 路由通訊協定支援頁面](//www.cisco.com/en/US/tech/tk364/tk871/tsd_technology_support_sub-protocol_home.html?referring_site=bodynav)
- [IS-IS支援頁面](//www.cisco.com/en/US/tech/tk365/tk381/tsd_technology_support_sub-protocol_home.html?referring_site=bodynav)
- [技術支援與文件 Cisco Systems](//www.cisco.com/cisco/web/support/index.html?referring_site=bodynav)